## 「設定」の概要

## 1 プロファイル

プロファイルでは、[アカウントの管理]、[個人情報]、[パスワード]など、重要な個人情報に 関する設定と管理を行います。

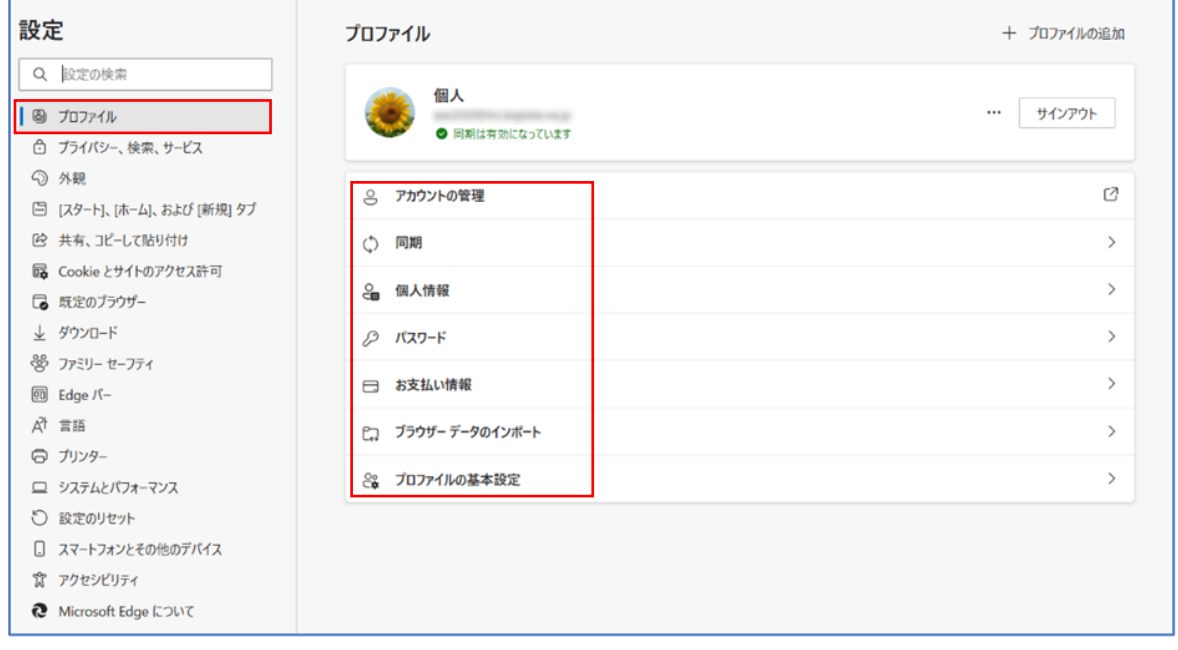

## 2 プライバシー、検索、サービス

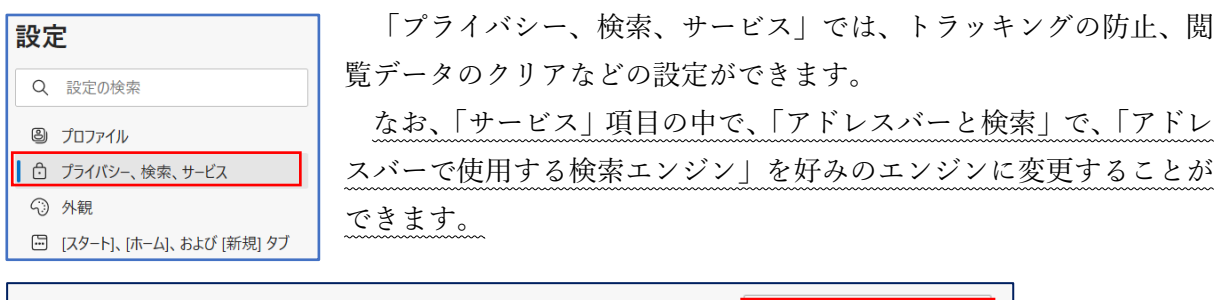

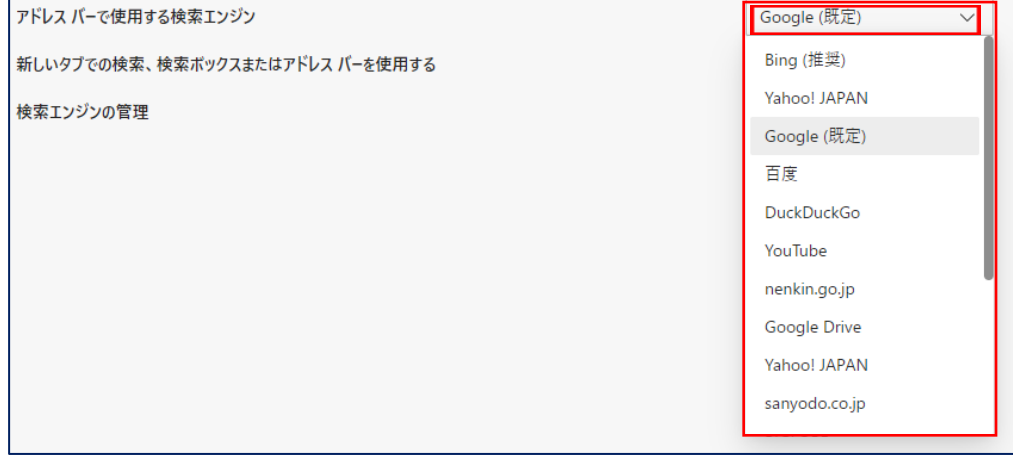

3 外観

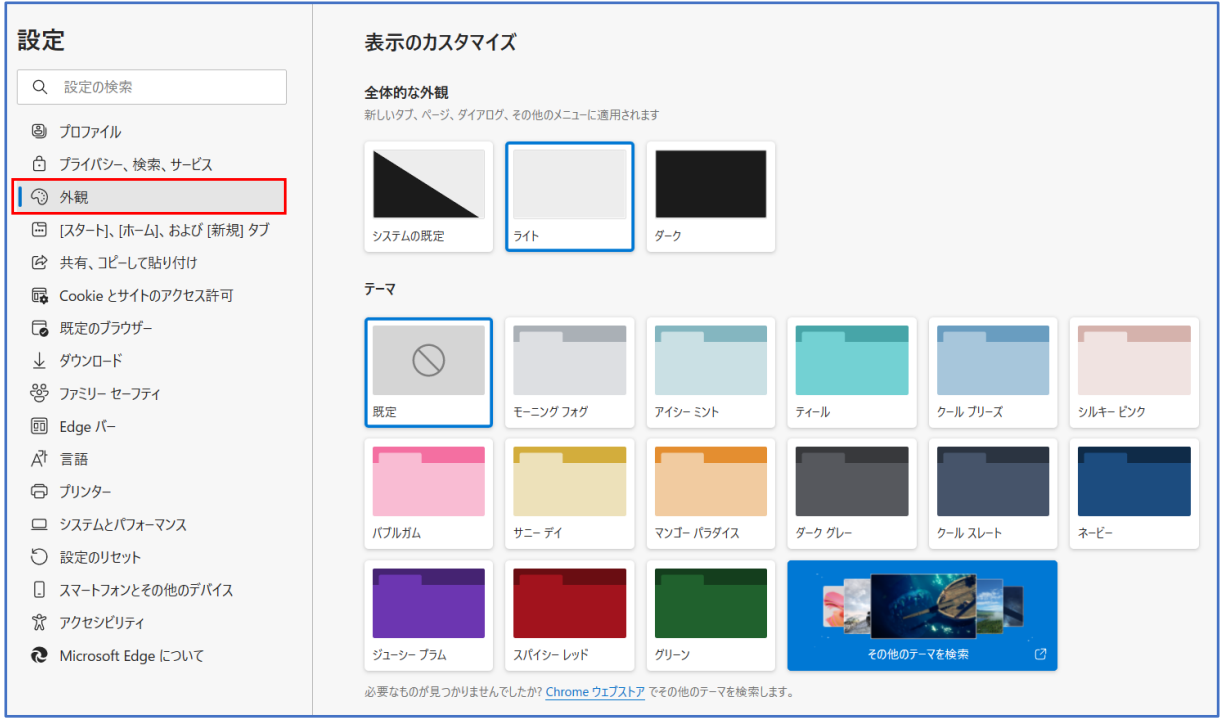

① 表示のカスタマイズ

 ブラウザの外観を、「全体的な外観」と「テーマ」からそれぞれ選択(組み合わせ)して設定 することができます。

② ツールバーのカスタマイズ

「ツールバーのカスタマイズ」と「ツールバーに表示するボタンの選択ができます。

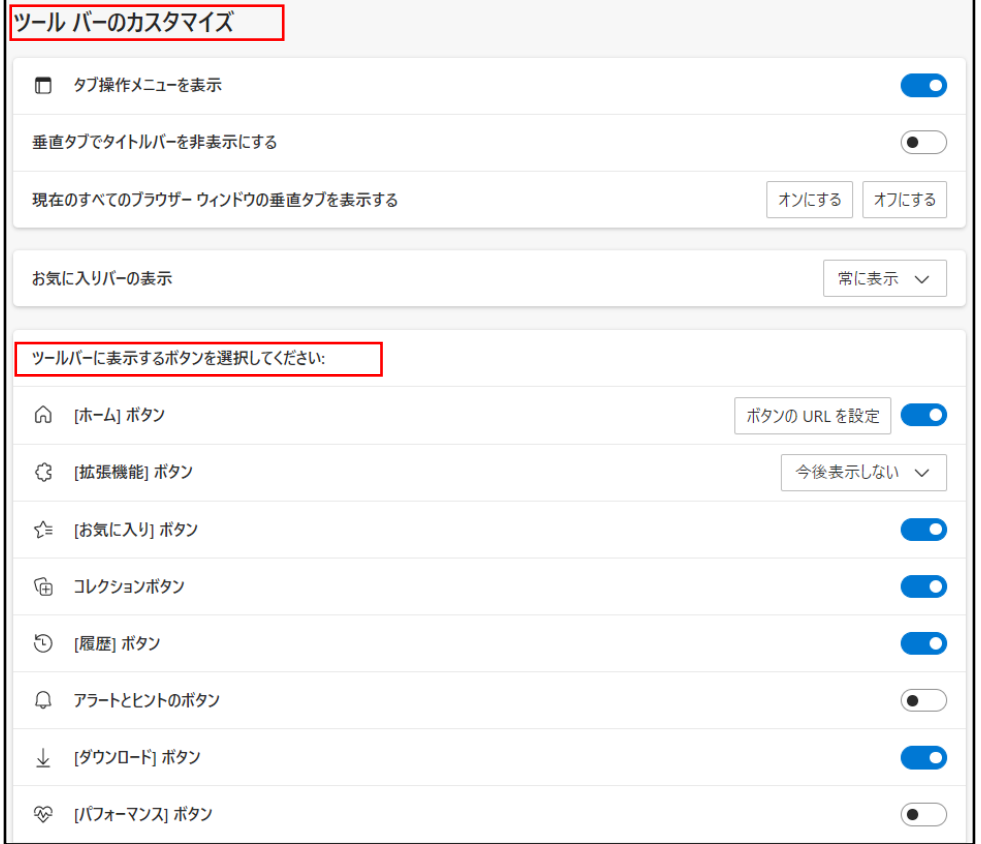

4 [スタート]、[ホーム]、および[新規]タブ

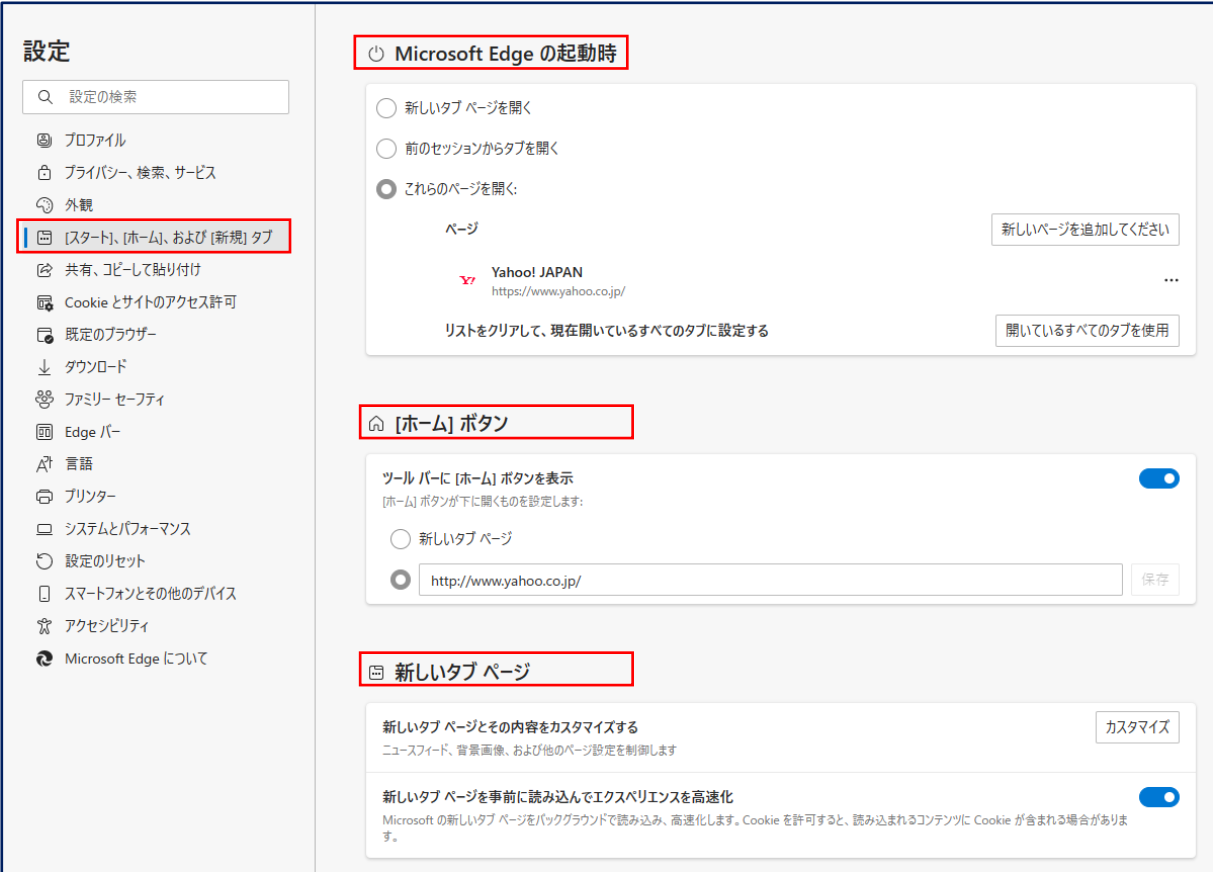

① Microsoft Edge の起動時

Microsoft Edge を最初に立ち上げたときに開くページを開く方法を設定できます。

② ホームボタン

ツールバーに[ホーム]ボタンを表示するかどうかを設定できます。

③ 新しいタブページ

新しいタブページとその内容をカスタマイズすることができます。

5 ダウンロード

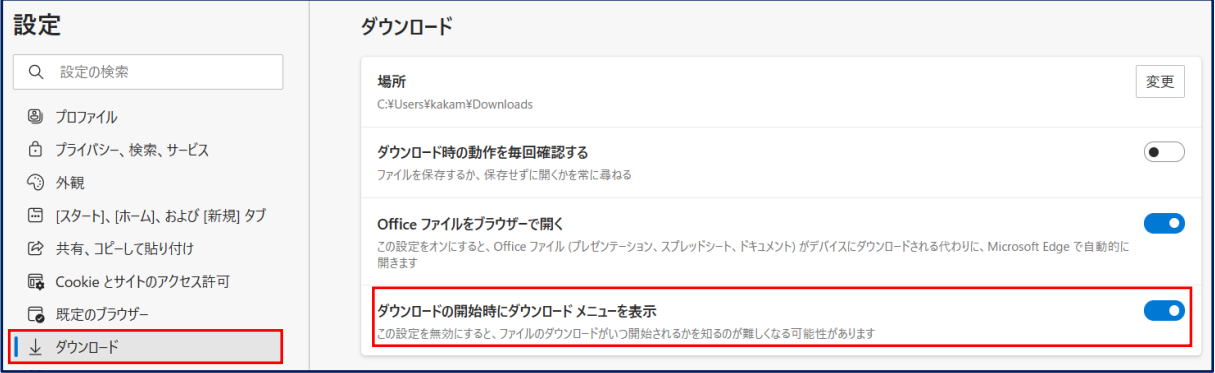

ダウンロードに関する設定を行うことができます。

「ダウンロードの開始時にダウンロードメニューを表示」にはチェックを入れておきます。

6 言語

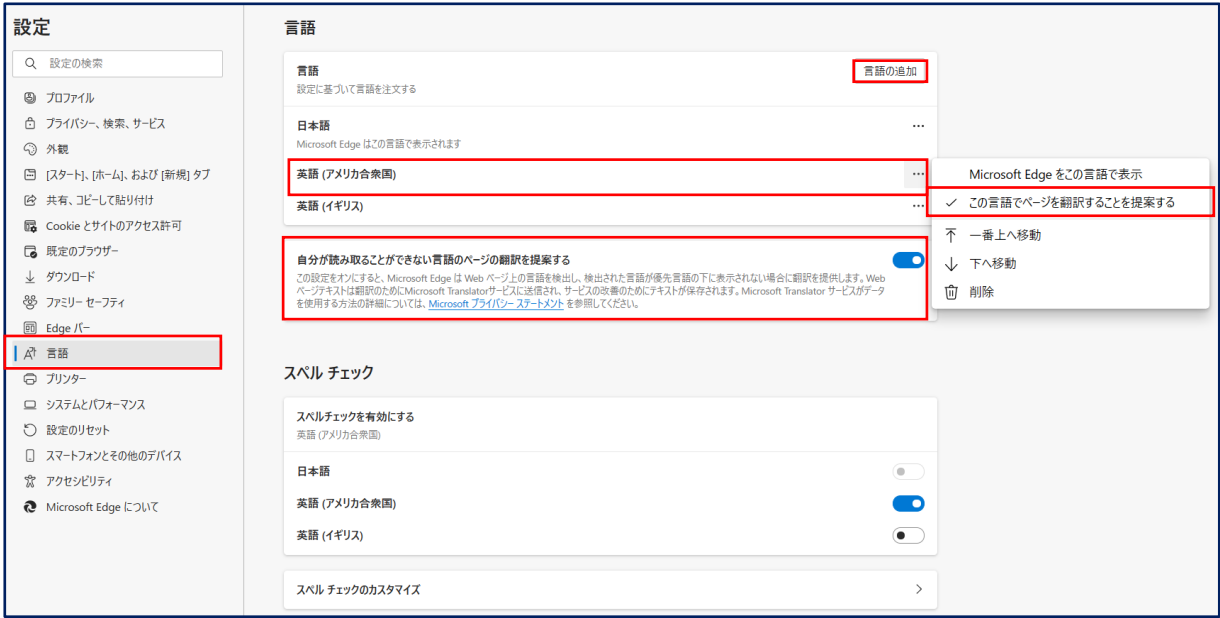

① 言語の設定

ここでは、ブラウザに表示する言語を設定します。

外国語については、「言語の追加」から選択して追加します。この時、日本語に翻訳して表示 したい言語には「この言語でページを翻訳することを提案する」にチェックを入れておきます。

② 英語等のページを日本語に翻訳して表示したい場合は、「自分が読み取ることができない言語 のページの翻訳を提案する」に必ずチェックを入れておきましょう。こうすることにより、英 語等で記載されているページを日本語に翻訳して表示してくれます。